# **Be2bill**

- [Über Be2bill](#page-0-0)
	- [Allgemeines zu Be2bill](#page-0-1)
	- [Diagramme zum Prozessablauf](#page-0-2)
- [Konfiguration für Be2bill](#page-1-0)
- [Paygate-Schnittstelle](#page-2-0)
	- <sup>o</sup> [Definitionen](#page-2-1)
	- [Kreditkartenzahlung mit Be2bill via Formular-Schnittstelle](#page-3-0)
	- <sup>o</sup> [Kreditkartenzahlung per Server-zu-Server-Verbindung](#page-8-0)
	- [Buchung einer Kreditkartenzahlung mit Be2bill](#page-11-0)
	- [Gutschrift mit Referenz](#page-12-0)
	- [Storno](#page-13-0)
- [Batch-Nutzung der Schnittstelle](#page-15-0)

# <span id="page-0-0"></span>**Über Be2bill**

### <span id="page-0-1"></span>Allgemeines zu Be2bill

Mit der Anbindung des französischen Acquirers be2bill haben Händler, die in Frankreich aktiv sind, eine leistungsfähige Alternative für die Auswahl ihres Acquirers bekommen. Neben den Kreditkarten VISA und Mastercard wickelt das Paygate auch Zahlungen mit den sehr verbreiteten Cartes Bancaires über diesen Partner ab. Be2bill bietet Online-Händlern eine "3-in-1"-Lösung zur Verwaltung ihrer Online-Zahlungen, einschließlich Bankund Zahlungsdienstleistungen, internetbasiertem Marketing und den Lösungen zur Steigerung der Kundenloyalität.

Kreditkartenzahlungen über be2bill sind mit oder ohne 3D-Secure möglich. Für 3DS-Transaktionen betreibt be2bill eine eigene Betrugsprävention, die entscheidet, ob eine 3D-Authentifizierung notwendig ist. Neben Einmalzahlungen bietet be2bill auch Ratenzahlungen, wiederkehrende Zahlungen und One-Klick-Zahlungen an.

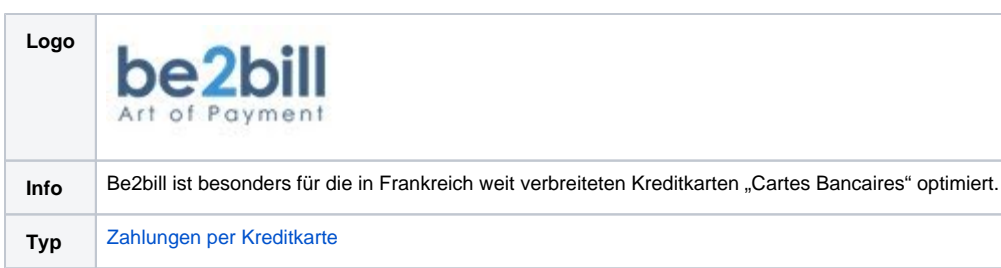

<span id="page-0-2"></span>Diagramme zum Prozessablauf

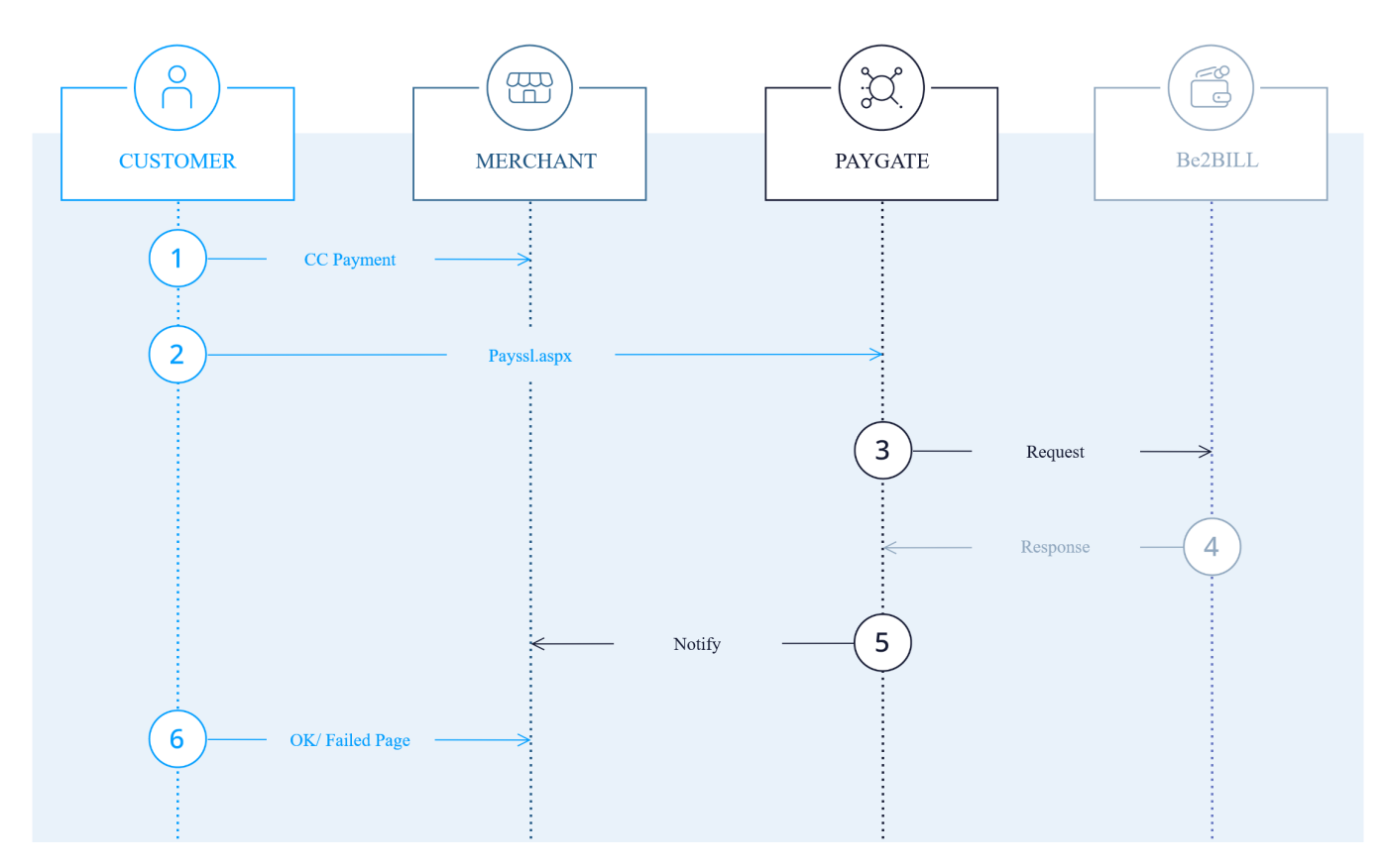

Be2bill Prozessablauf über Formularschnittstelle

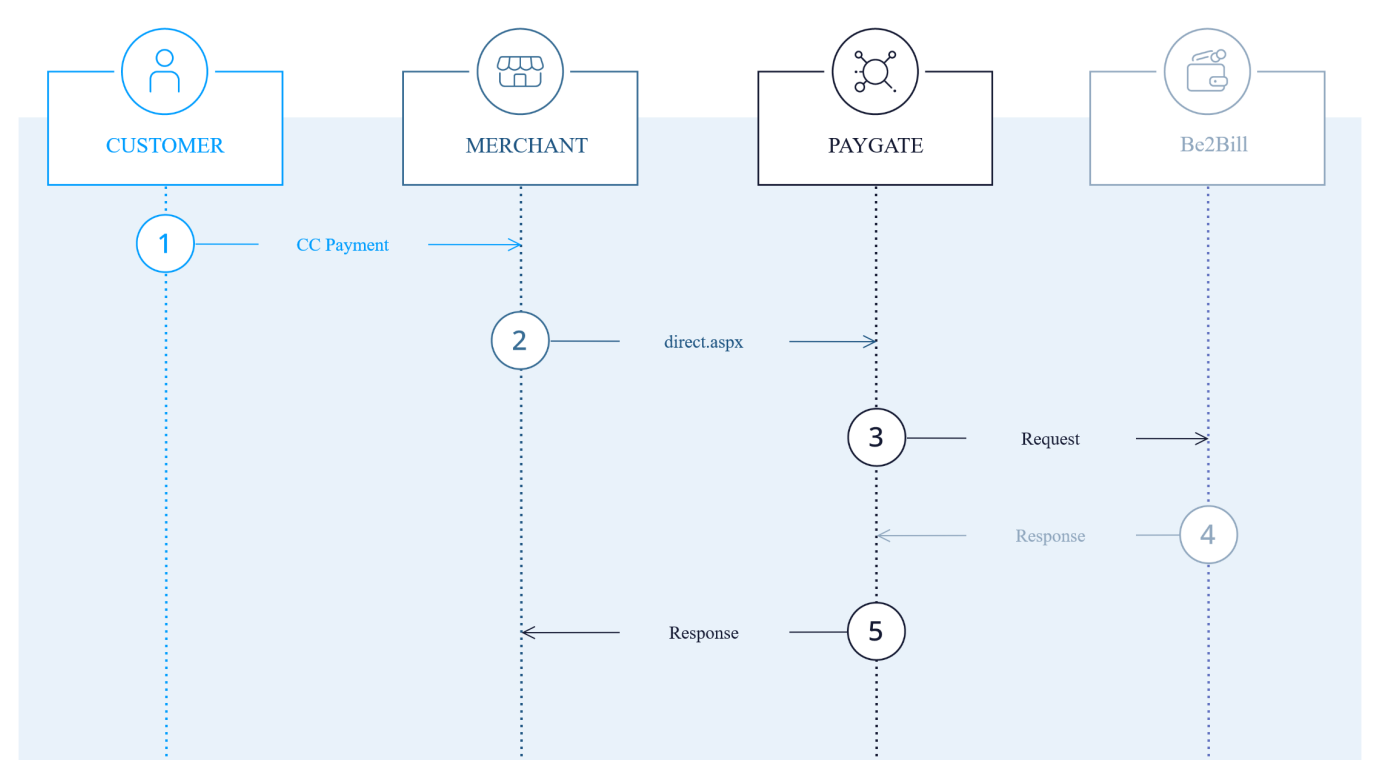

<span id="page-1-0"></span>Be2bill Prozessablauf bei Server-zu-Server-Kommunikation

## Konfiguration für Be2bill

Zur Einrichtung von Be2bill muss der Händler im Backend die nötigen URLs der Paygate-Anbindung hinterlegen. Im Einzelnen sind das die "Transaction feedback URL":

[https://www.computop-paygate.com/B](https://www.computop-paygate.com/)e2billComplete.aspx

sowie für "Redirection URL after payment form or 3DSECURE processing" und "Redireciton URL after payment form cancelling" jeweils:

#### [https://www.computop-paygate.com/c](https://www.computop-paygate.com/)bBe2bill.aspx

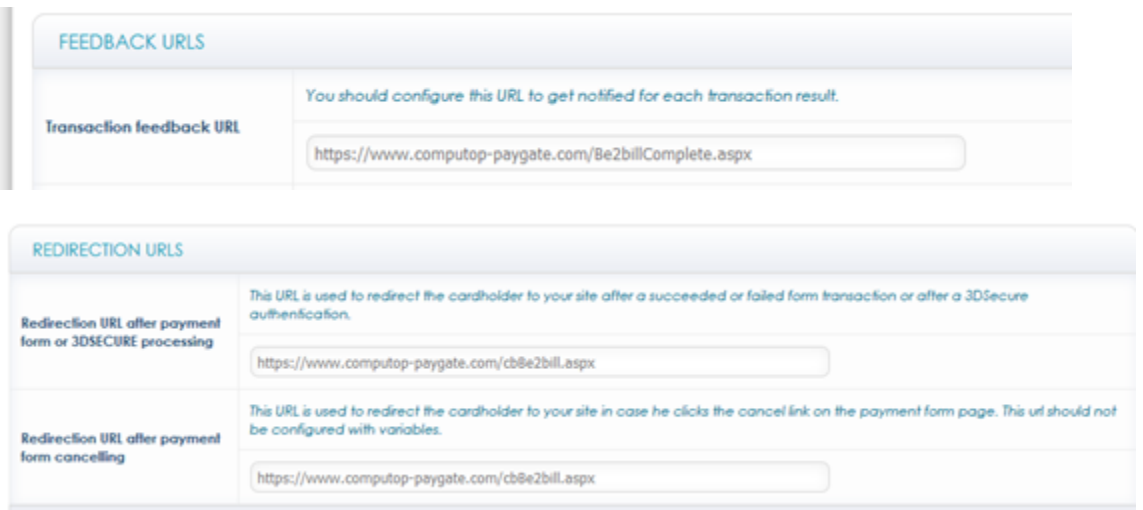

## <span id="page-2-0"></span>Paygate-Schnittstelle

#### <span id="page-2-1"></span>**Definitionen**

Datenformate:

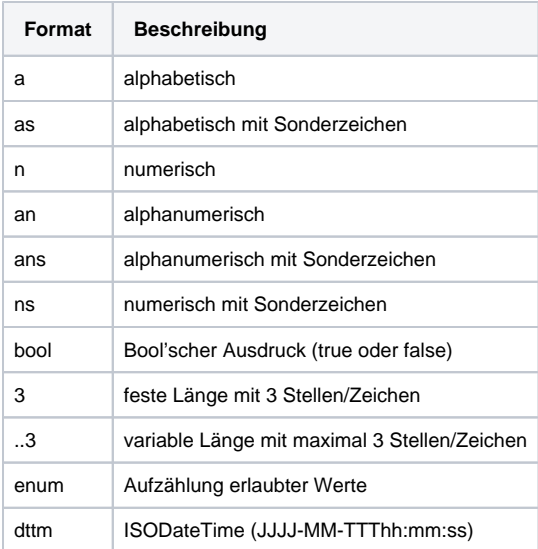

#### Abkürzungen:

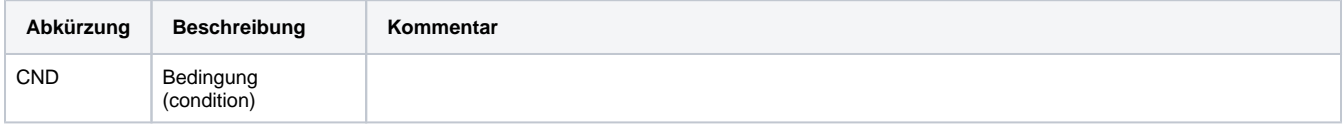

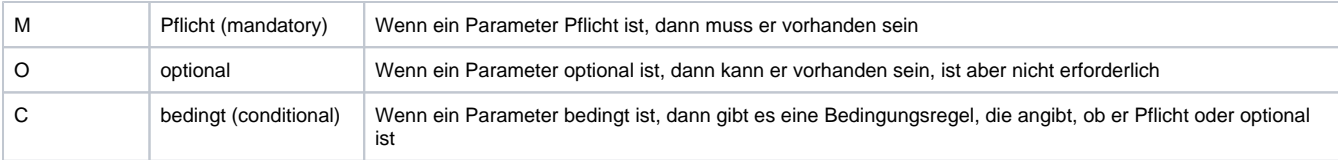

**Hinweis:** Bitte beachten Sie, dass die Bezeichnungen der Parameter in Groß- oder Kleinbuchstaben zurückgegeben werden können.

### <span id="page-3-0"></span>Kreditkartenzahlung mit Be2bill via Formular-Schnittstelle

Zahlungen mit Be2bill erfolgen über die standardmäßige Paygate-Schnittstelle für Kreditkartenzahlungen. Um eine SSL-Kreditkartenzahlung mit Be2bill über ein Paygate-Formular auszuführen, verwenden Sie bitte folgende URL:

[https://www.computop-paygate.com/p](https://www.computop-paygate.com/)ayssl.aspx

**Hinweis:** Aus Sicherheitsgründen lehnt das Paygate alle Zahlungsanfragen mit Formatfehlern ab. Bitte übergeben Sie deshalb bei jedem Parameter den korrekten Datentyp.

Die folgende Tabelle beschreibt die verschlüsselten Übergabeparameter:

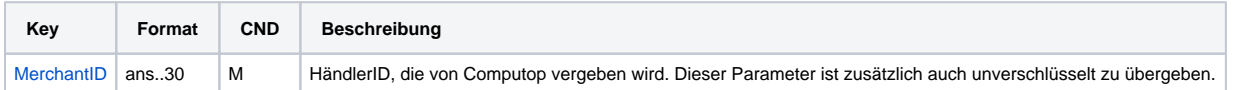

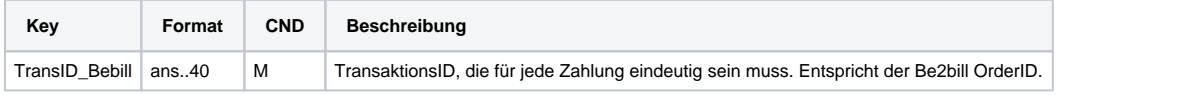

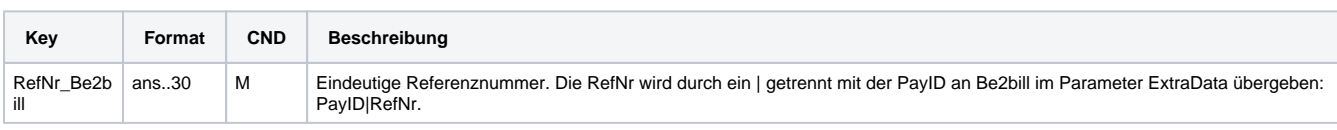

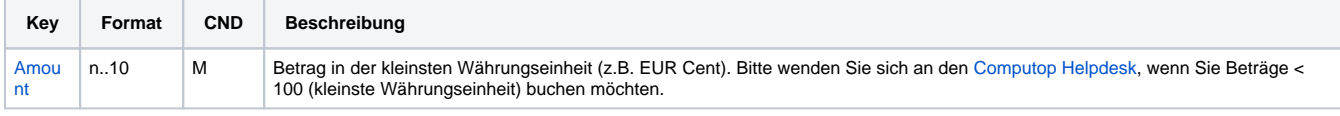

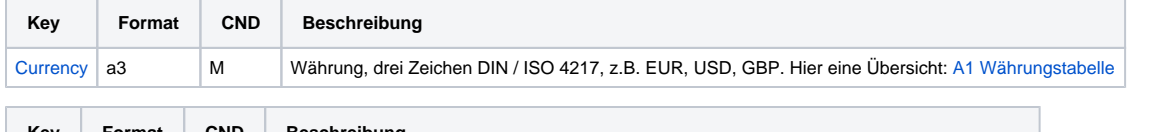

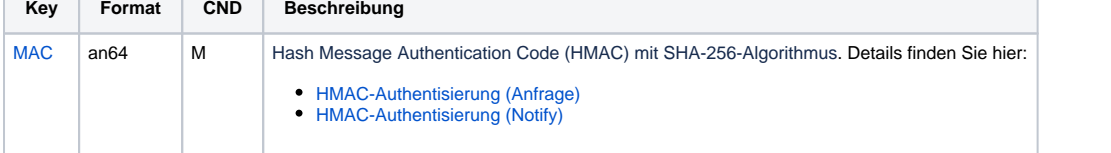

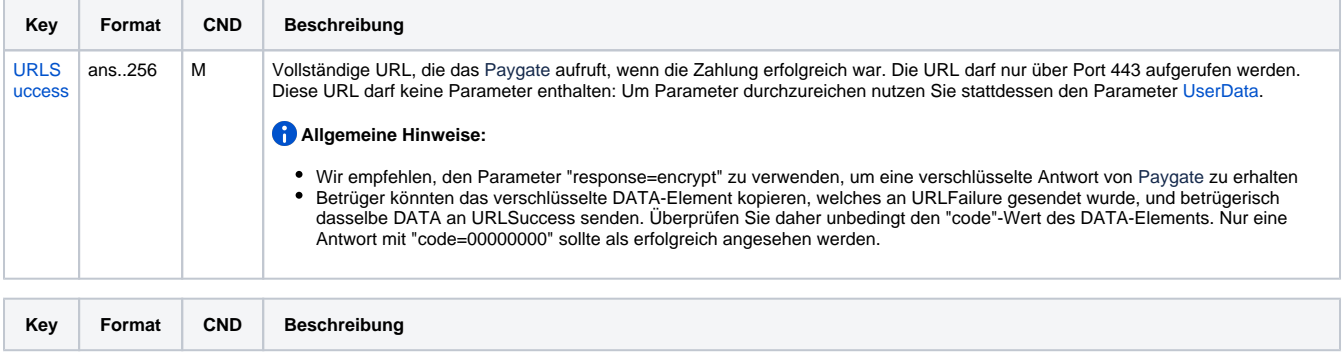

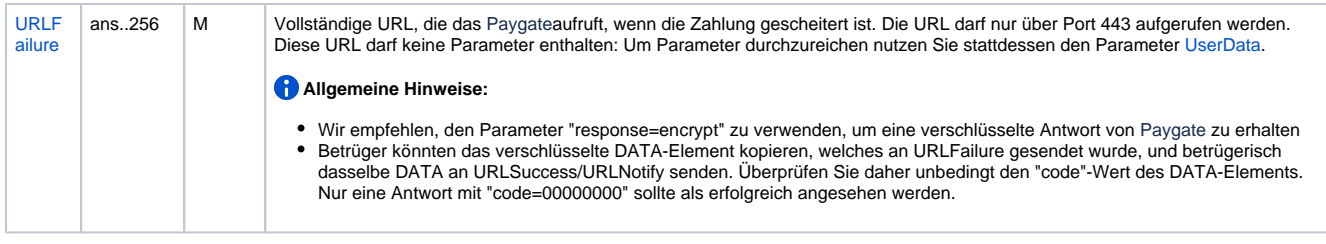

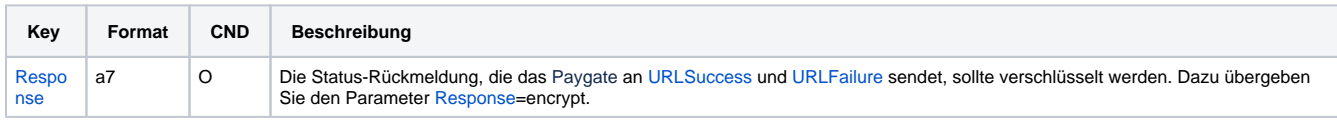

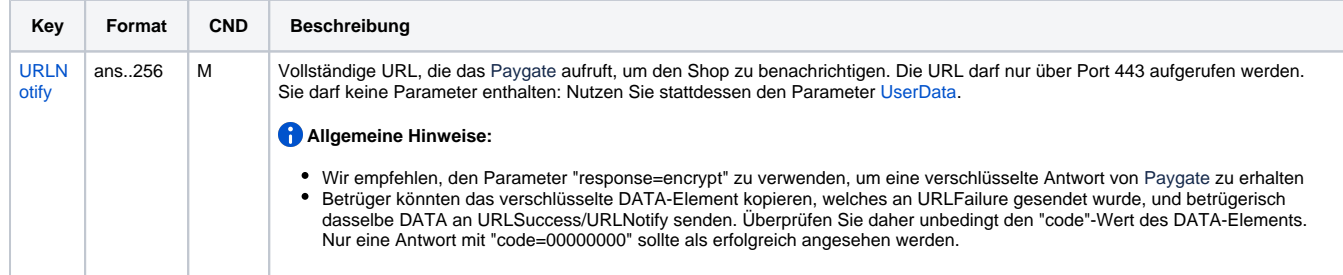

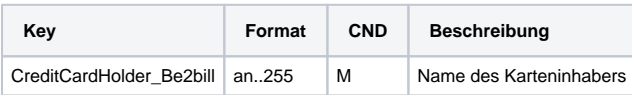

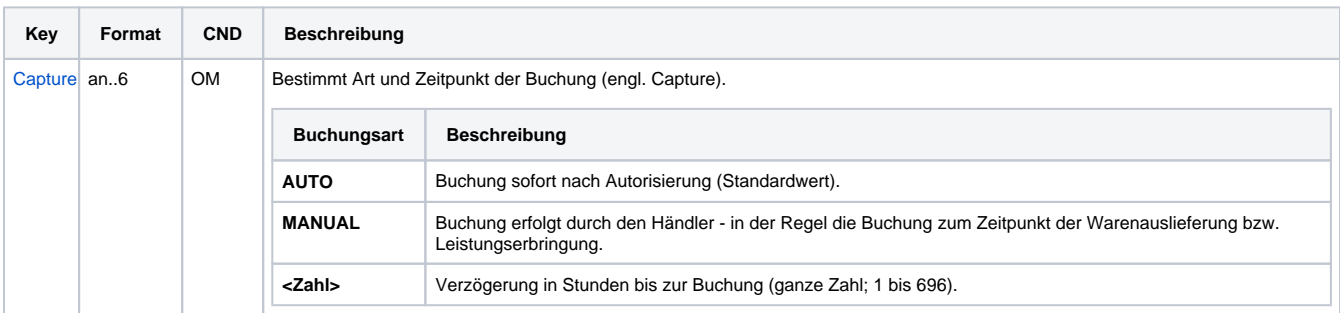

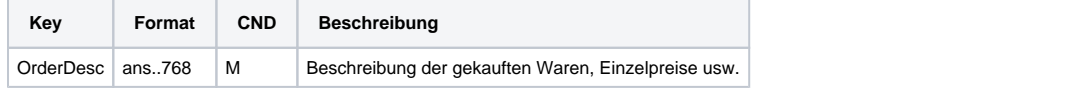

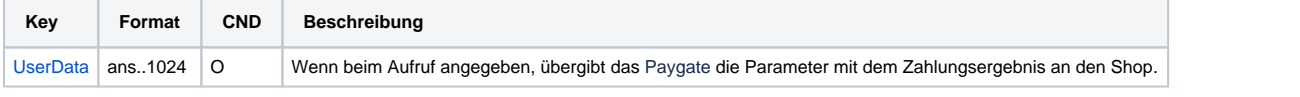

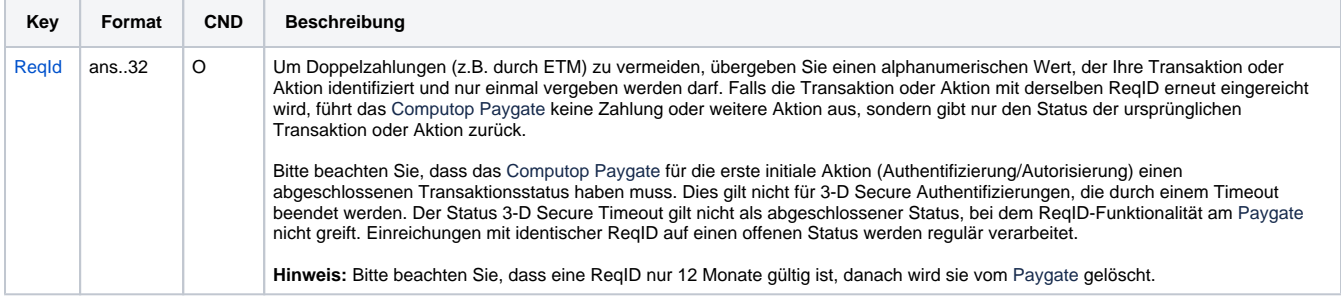

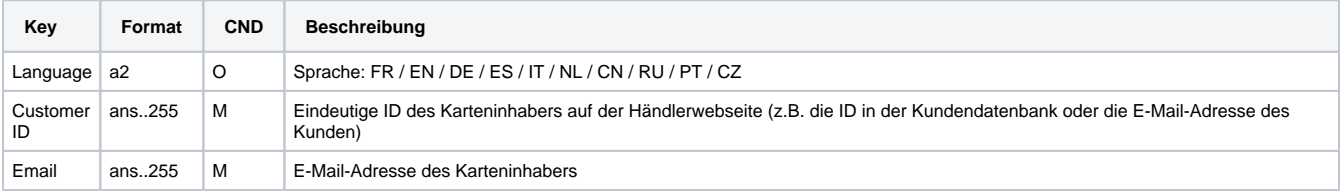

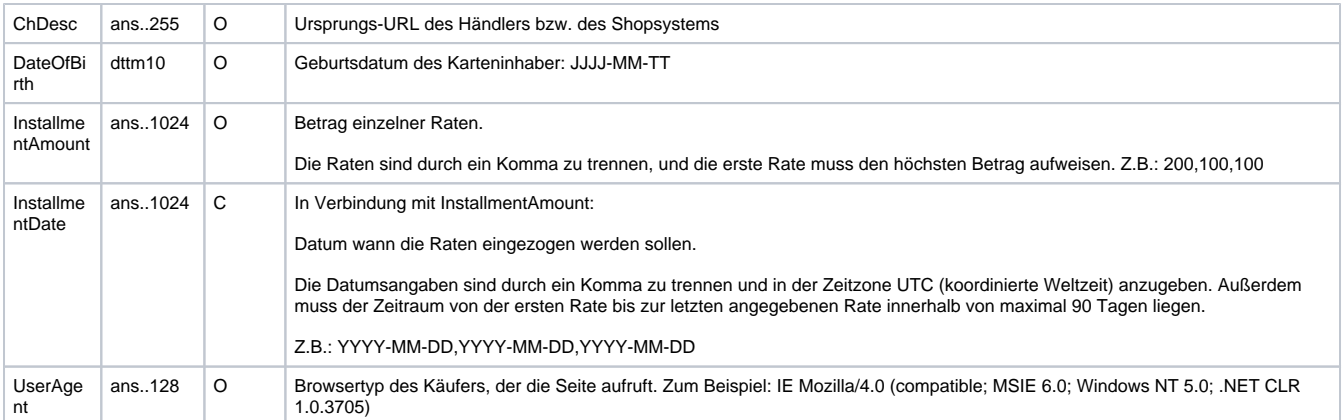

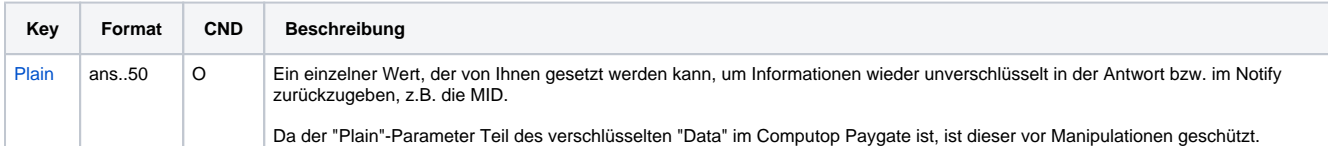

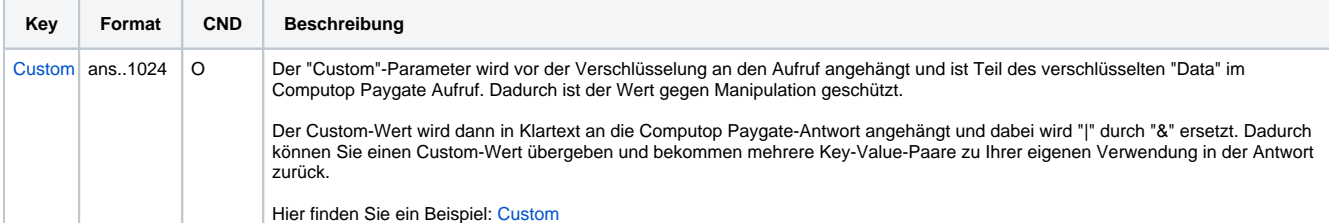

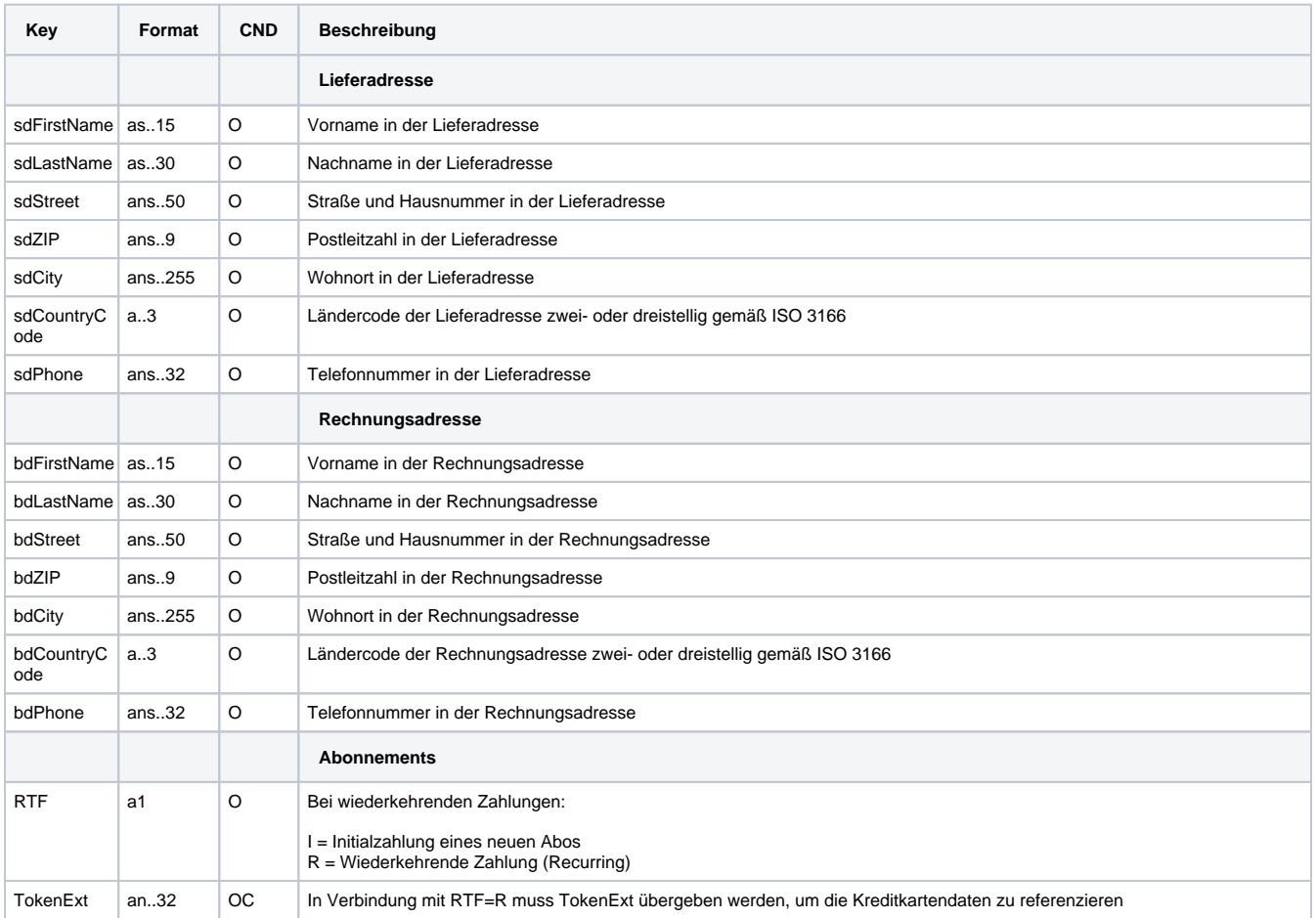

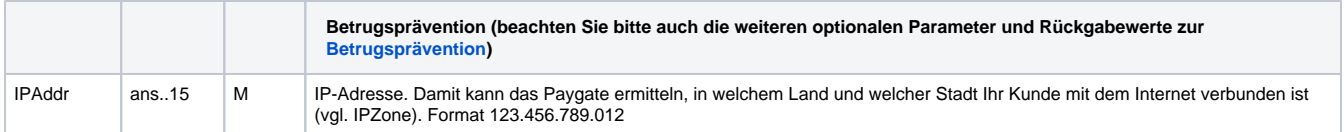

#### Parameter für Kreditkartenzahlungen mit Be2bill

Um das Layout der SSL-Seite an den Shop anzupassen, können Sie mit den folgenden unverschlüsselten Parametern Farben, Schriften und Bilder konfigurieren:

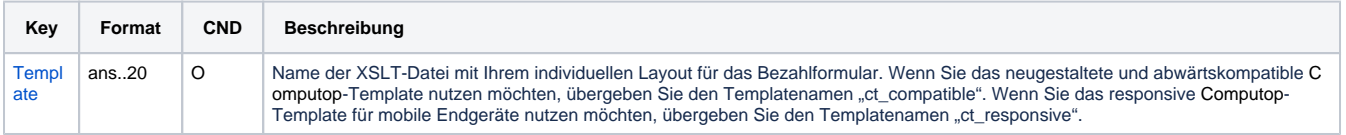

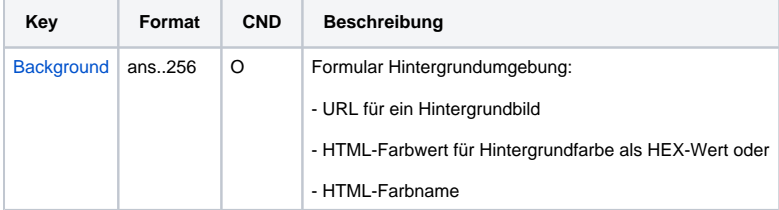

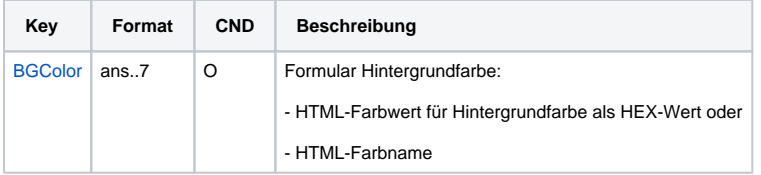

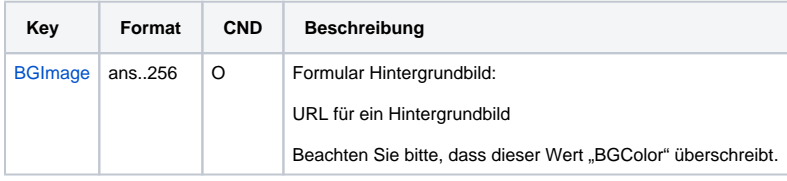

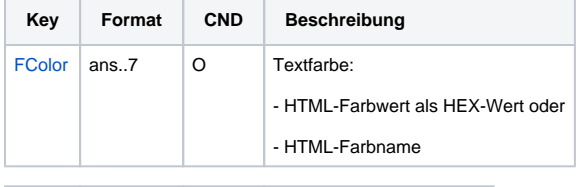

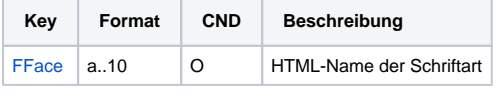

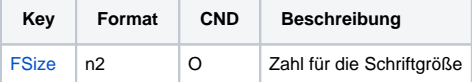

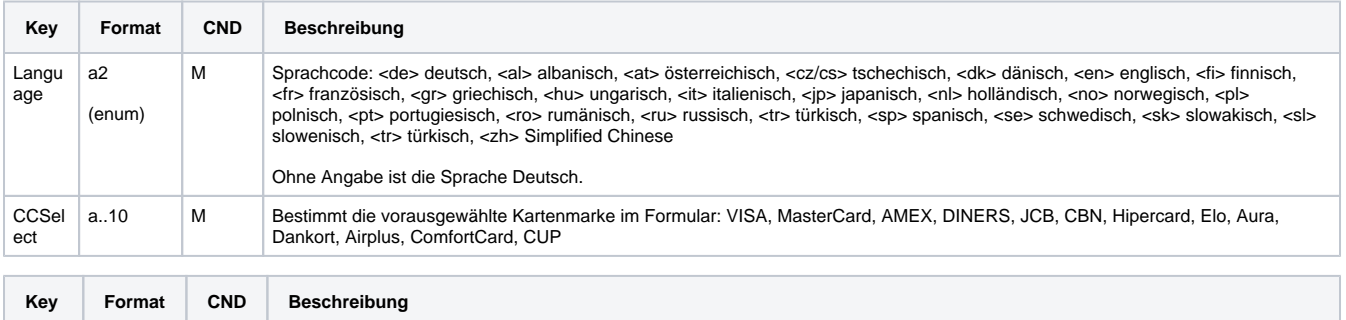

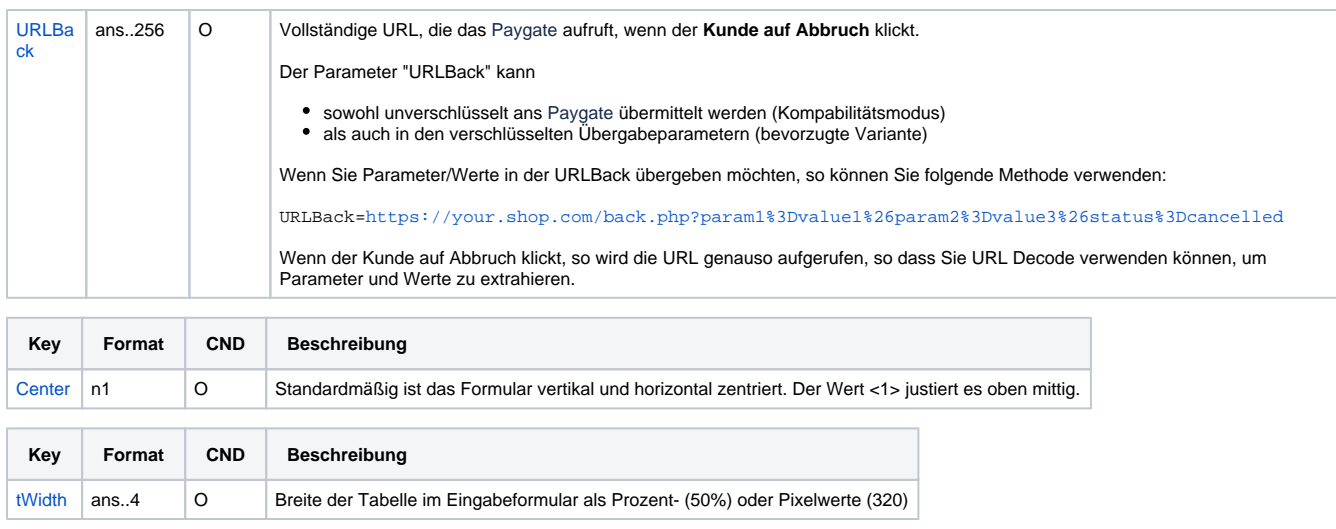

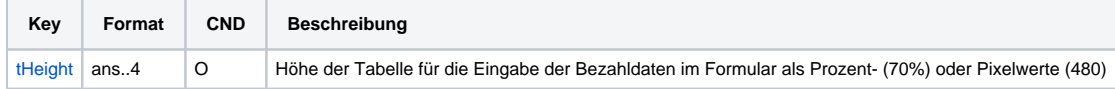

Layout-Parameter für Paygate-Formulare bei Kreditkartenzahlungen mit Be2bill

Die folgende Tabelle beschreibt die Ergebnis-Parameter, die das Paygate an Ihre **URLSuccess, URLFailure** und **URLNotify** übergibt. Wenn Sie den Parameter **Response=encrypt** angegeben haben, werden die folgenden Parameter mit Blowfish verschlüsselt an Ihr System übergeben:

es können jederzeit neue Parameter hinzugefügt bzw. die Reihenfolge geändert werden

die Parameter (z.B. MerchantId, RefNr) sollten nicht auf Groß-/Kleinschreibung geprüft werden

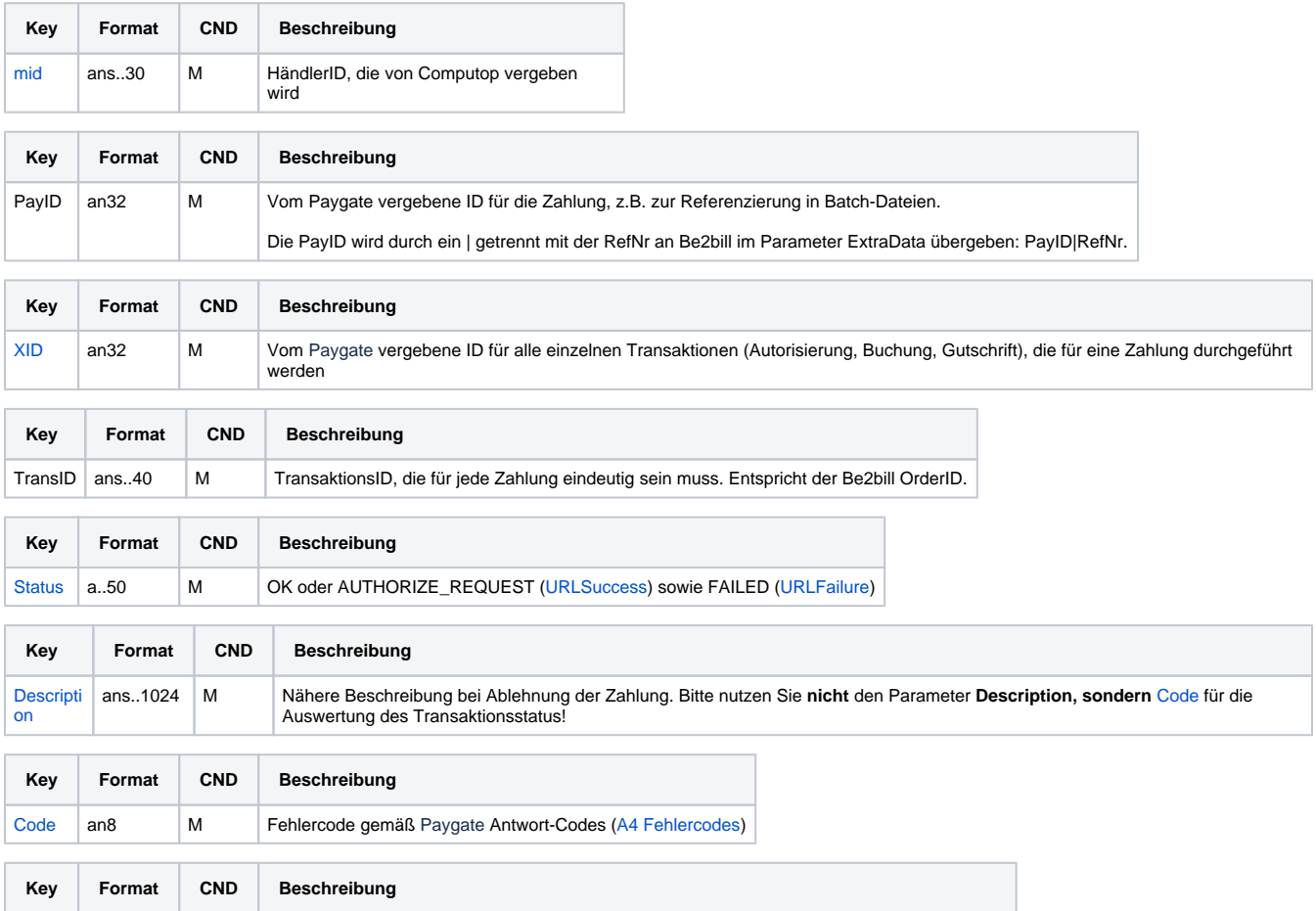

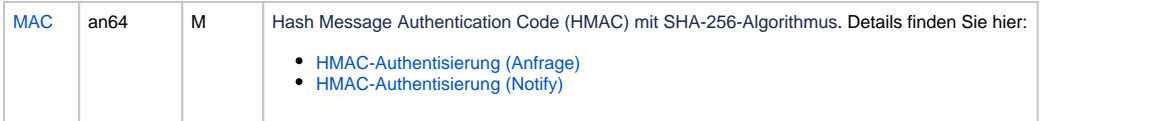

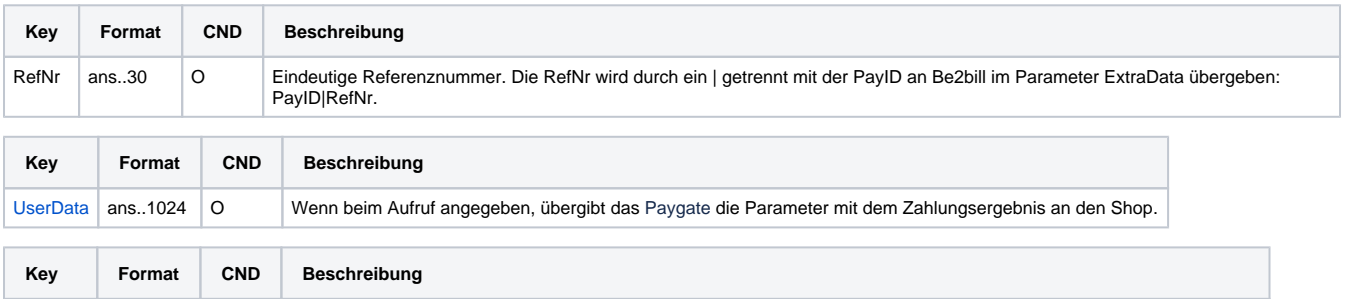

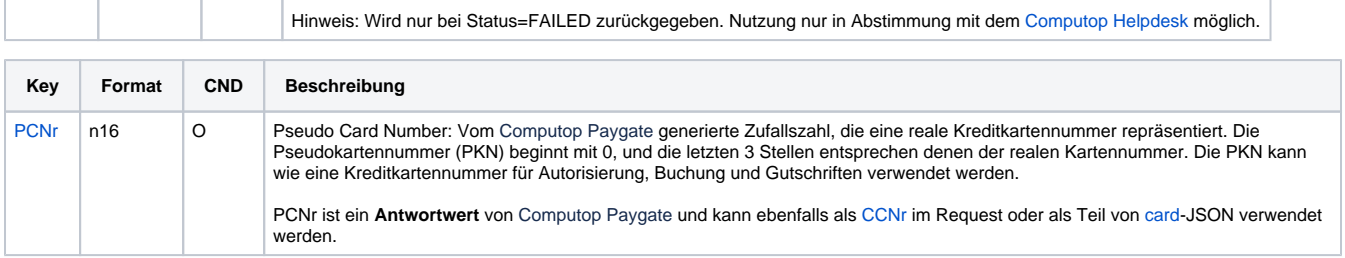

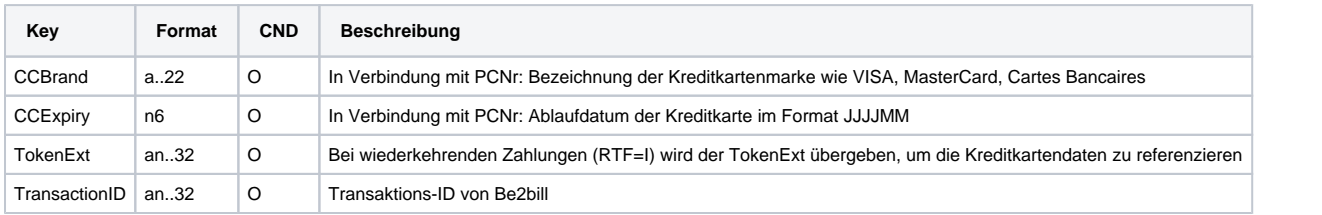

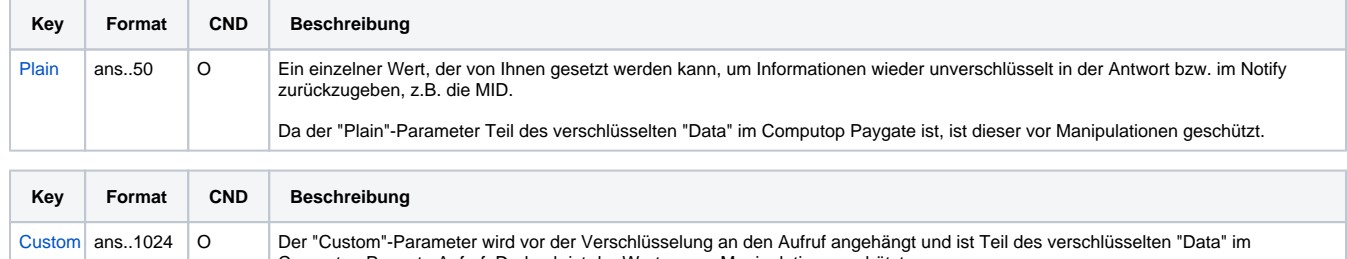

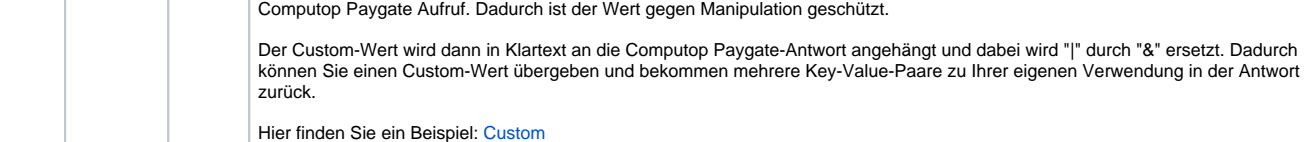

Ergebnis-Parameter für URLSuccess, URLFailure und URLNotify bei Be2bill

ErrorText ans..128 O Detaillierte Be2bill Fehlermeldung.

## <span id="page-8-0"></span>Kreditkartenzahlung per Server-zu-Server-Verbindung

Um eine SSL-Kreditkartenzahlung mit Be2bill über eine Server-zu-Server-Verbindung auszuführen, rufen Sie folgende URL auf:

[https://www.computop-paygate.com/d](https://www.computop-paygate.com/)irect.aspx

**Hinweis:** Aus Sicherheitsgründen lehnt das Paygate alle Zahlungsanfragen mit Formatfehlern ab. Bitte übergeben Sie deshalb bei jedem Parameter den korrekten Datentyp.

#### Die folgende Tabelle beschreibt die verschlüsselten Übergabeparameter:

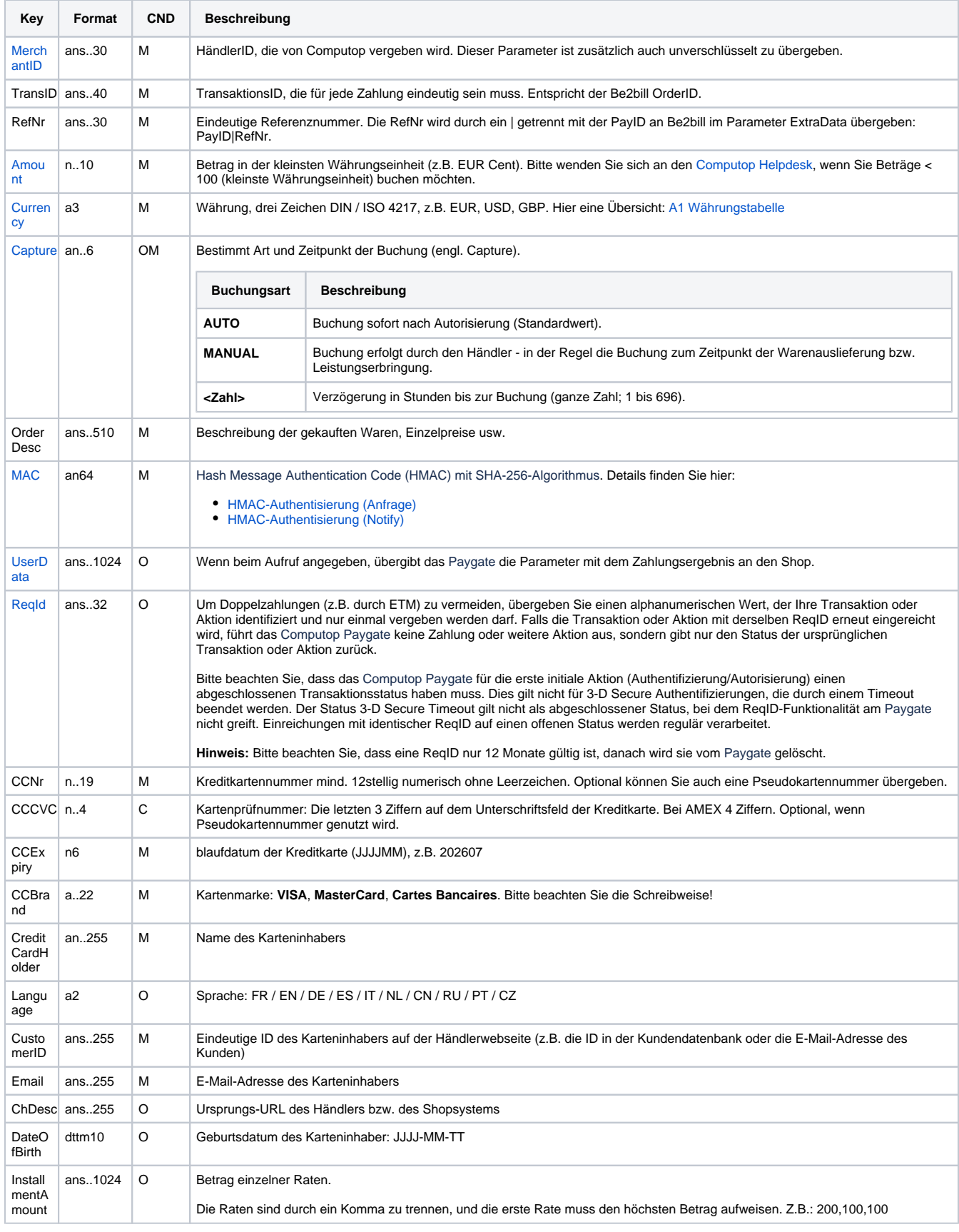

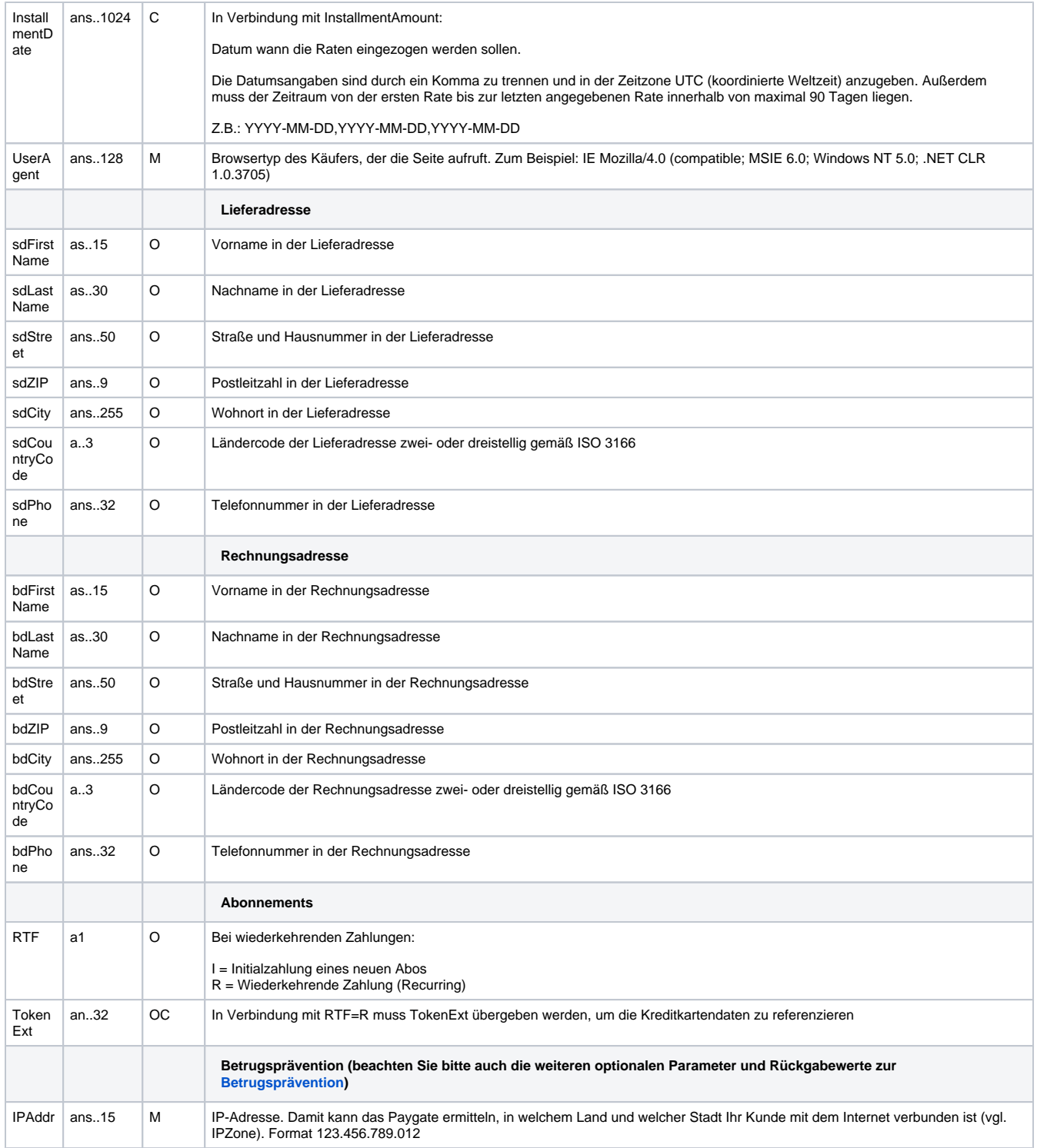

Parameter für Kreditkartenzahlungen mit Be2bill über Socket-Verbindung

Die folgende Tabelle beschreibt die Parameter, die das Paygate als Antwort zurückgibt:

es können jederzeit neue Parameter hinzugefügt bzw. die Reihenfolge geändert werden

die Parameter (z.B. MerchantId, RefNr) sollten nicht auf Groß-/Kleinschreibung geprüft werden

**Key Format CND Beschreibung**

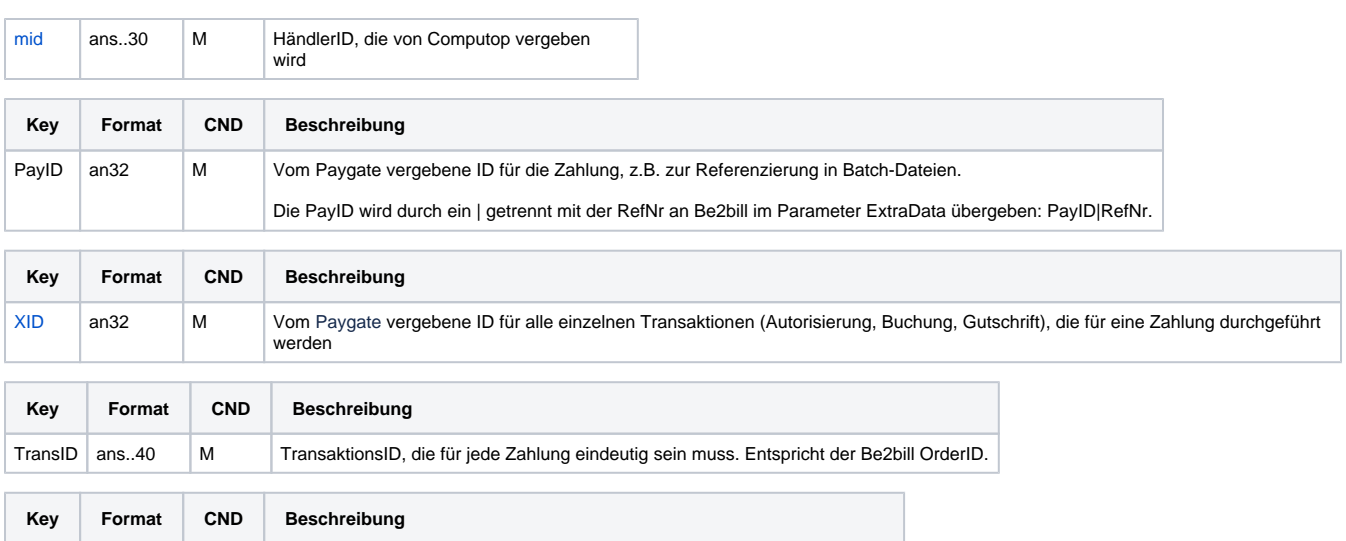

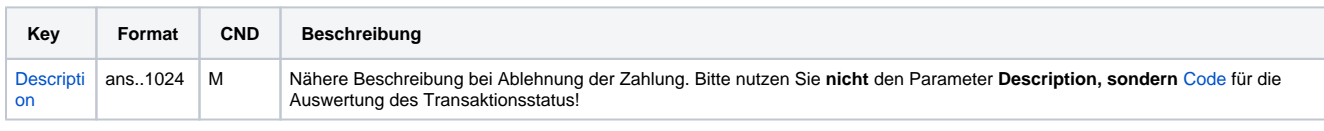

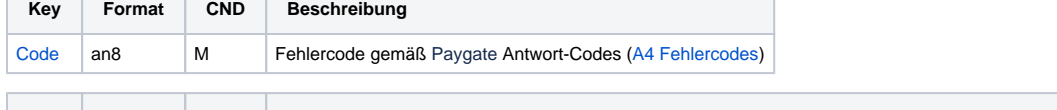

[Status](https://developer.computop.com/display/EN/Status) a..50 M OK oder AUTHORIZE\_REQUEST ([URLSuccess\)](https://developer.computop.com/display/EN/URLSuccess) sowie FAILED ([URLFailure\)](https://developer.computop.com/display/EN/URLFailure)

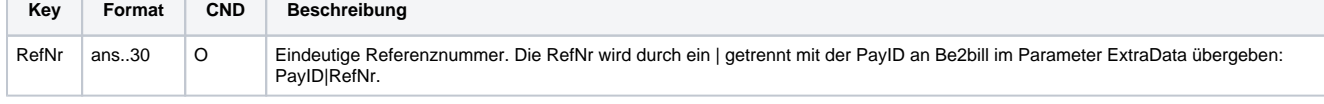

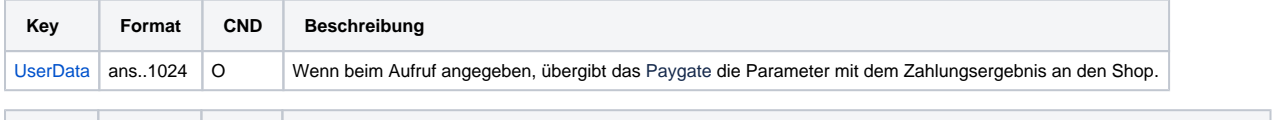

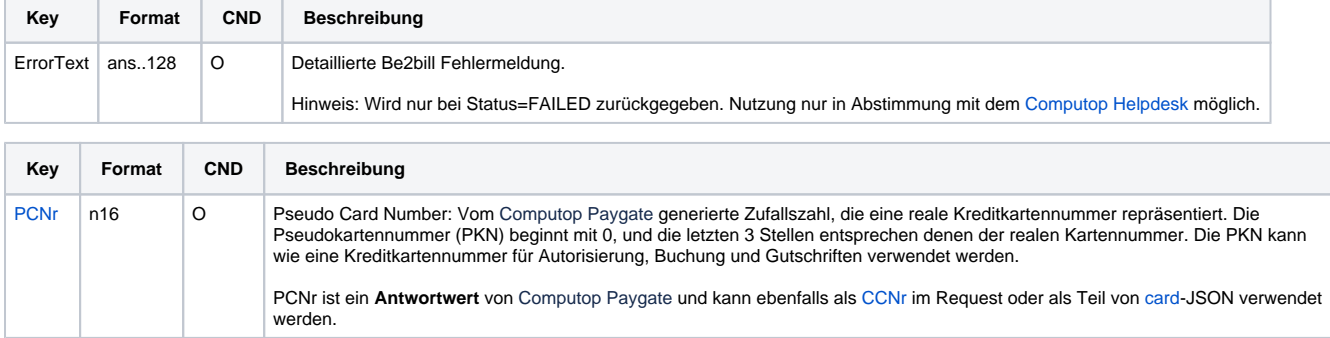

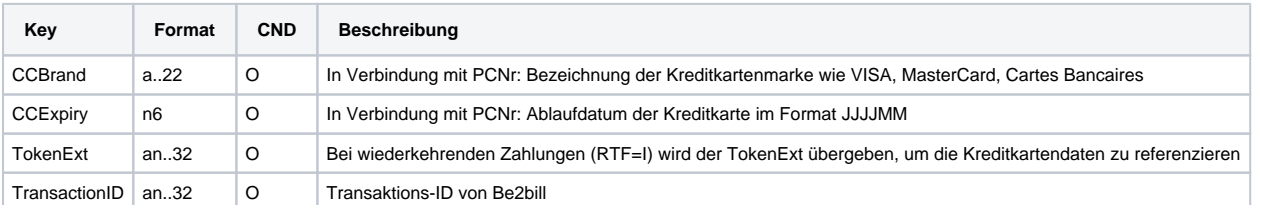

Ergebnis-Parameter der Socket-Verbindung für Be2Bill

т

## <span id="page-11-0"></span>Buchung einer Kreditkartenzahlung mit Be2bill

Buchungen sind über eine Server-zu-Server-Kommunikation möglich. Um eine Buchung (Capture) für eine Be2bill-Kreditkartenzahlung über eine Server-zu-Server-Verbindung auszuführen, verwenden Sie bitte folgende URL:

[https://www.computop-paygate.com/c](https://www.computop-paygate.com/)apture.aspx

**Hinweis:** Aus Sicherheitsgründen lehnt das Paygate alle Zahlungsanfragen mit Formatfehlern ab. Bitte übergeben Sie deshalb bei jedem Parameter den korrekten Datentyp.

Die folgende Tabelle beschreibt die verschlüsselten Übergabeparameter:

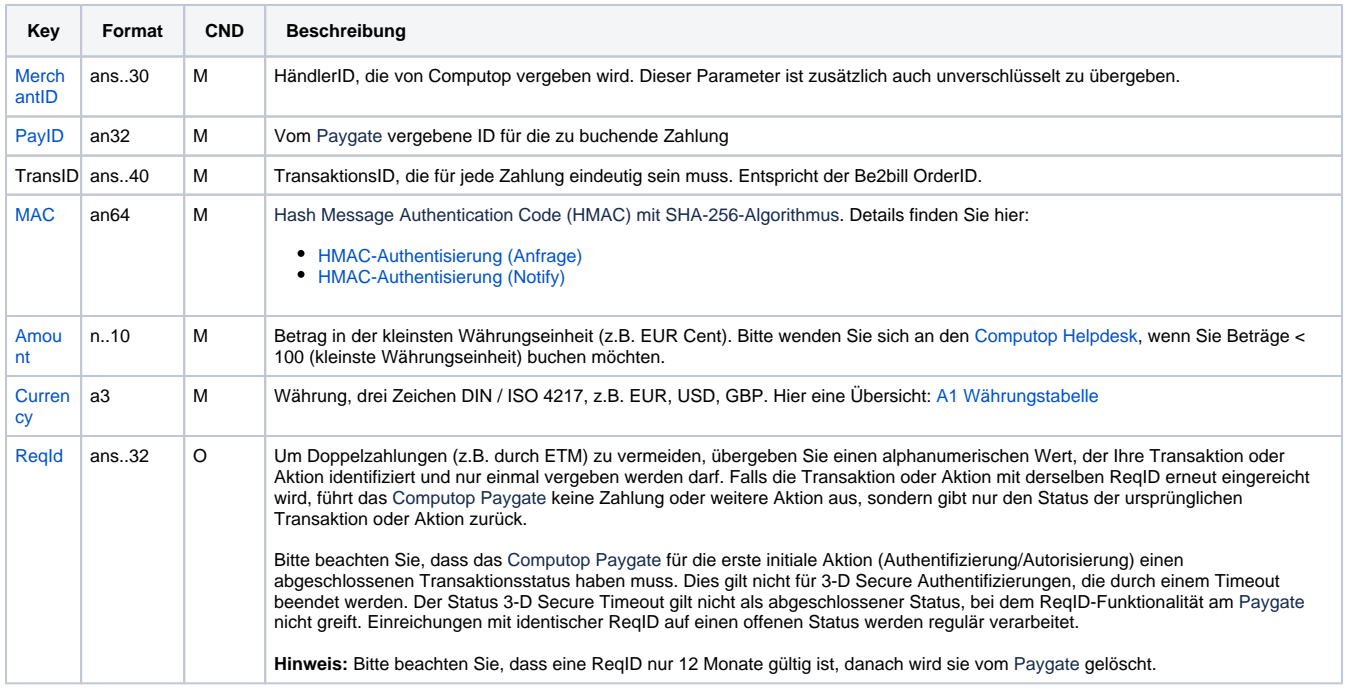

Parameter für Buchungen von Be2bill über Socket-Verbindungen

Die folgende Tabelle beschreibt die Parameter, die das Paygate als Antwort zurückgibt:

es können jederzeit neue Parameter hinzugefügt bzw. die Reihenfolge geändert werden

die Parameter (z.B. MerchantId, RefNr) sollten nicht auf Groß-/Kleinschreibung geprüft werden

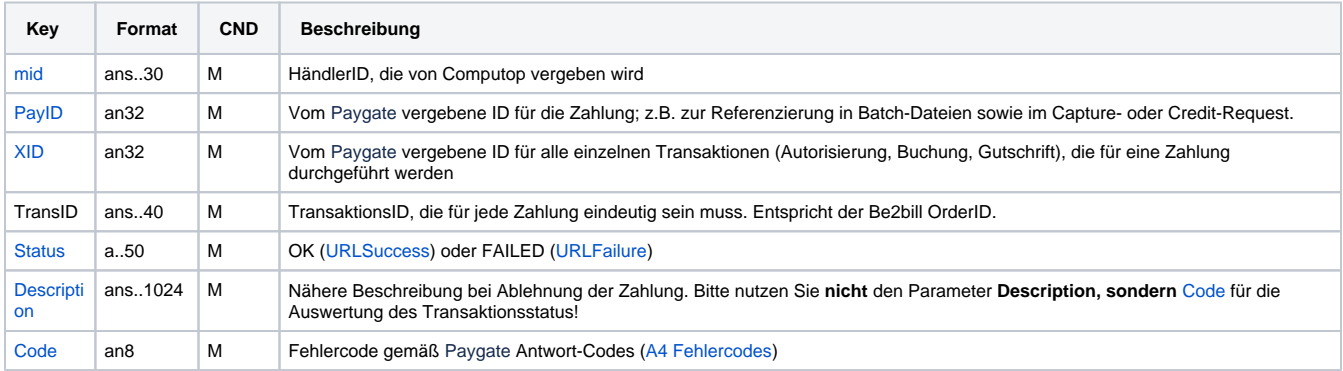

Antwort-Parameter für Buchungen von Be2bill über Socket-Verbindungen

### <span id="page-12-0"></span>Gutschrift mit Referenz

Gutschriften sind über eine Server-zu-Server-Kommunikation möglich. Bei einer Gutschrift mit Bezug auf eine Buchung ist die Höhe der Gutschrift auf die Höhe der vorangegangen Buchung beschränkt. Um eine Gutschrift (Credit) mit Referenztransaktion auszuführen, verwenden Sie bitte folgende URL:

[https://www.computop-paygate.com/c](https://www.computop-paygate.com/)redit.aspx

**Hinweis:** Aus Sicherheitsgründen lehnt das Paygate alle Zahlungsanfragen mit Formatfehlern ab. Bitte übergeben Sie deshalb bei jedem Parameter den korrekten Datentyp.

Die folgende Tabelle beschreibt die verschlüsselten Übergabeparameter:

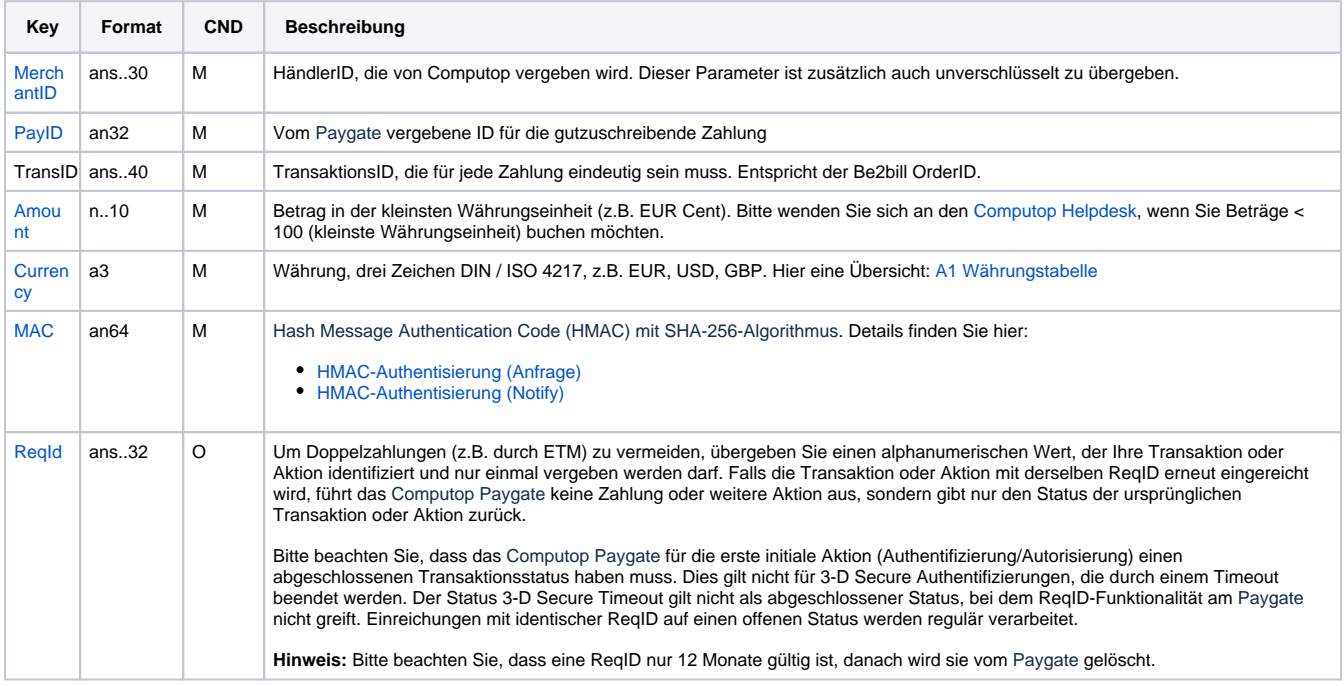

Parameter für Gutschrift von Zahlungen mit Be2bill über Socket-Verbindungen

Die folgende Tabelle beschreibt die Parameter, die das Paygate als Antwort zurückgibt:

es können jederzeit neue Parameter hinzugefügt bzw. die Reihenfolge geändert werden

die Parameter (z.B. MerchantId, RefNr) sollten nicht auf Groß-/Kleinschreibung geprüft werden

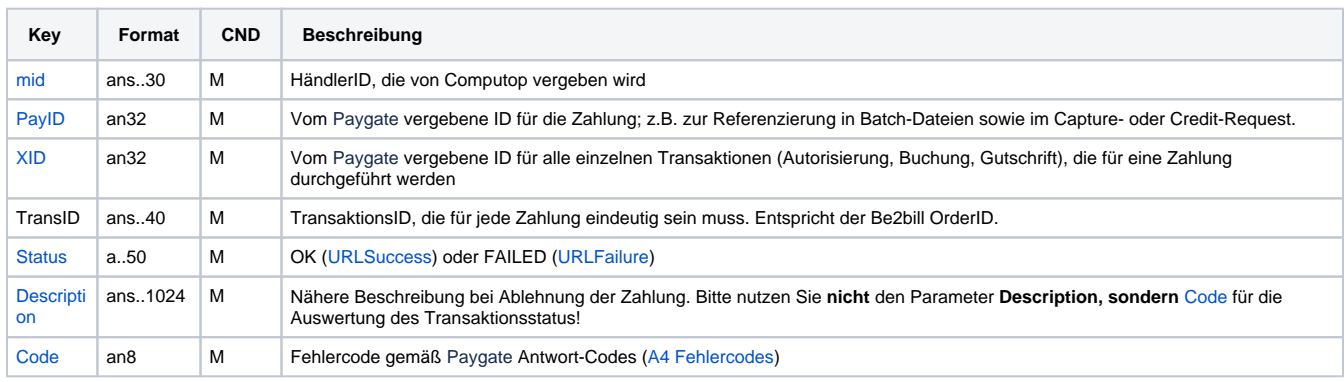

<span id="page-13-0"></span>Antwort-Parameter für Gutschrift von Be2bill über Socket-Verbindungen

#### Storno

Stornierungen einer Ratenzahlung sind auch über eine Server-zu-Server-Kommunikation möglich. Das Paygate erlaubt nur Stornierungen, die sich auf eine vorher über das Paygate getätigte Zahlung beziehen. Es können nur Ratenzahlungen storniert werden. Das Stornieren einer einfachen Autorisierung ist nicht möglich.

Um ein Storno (Reversal) mit Referenztransaktion auszuführen, verwenden Sie bitte folgende URL:

[https://www.computop-paygate.com/r](https://www.computop-paygate.com/)everse.aspx

**Hinweis:** Aus Sicherheitsgründen lehnt das Paygate alle Zahlungsanfragen mit Formatfehlern ab. Bitte übergeben Sie deshalb bei jedem Parameter den korrekten Datentyp.

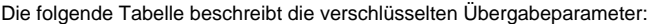

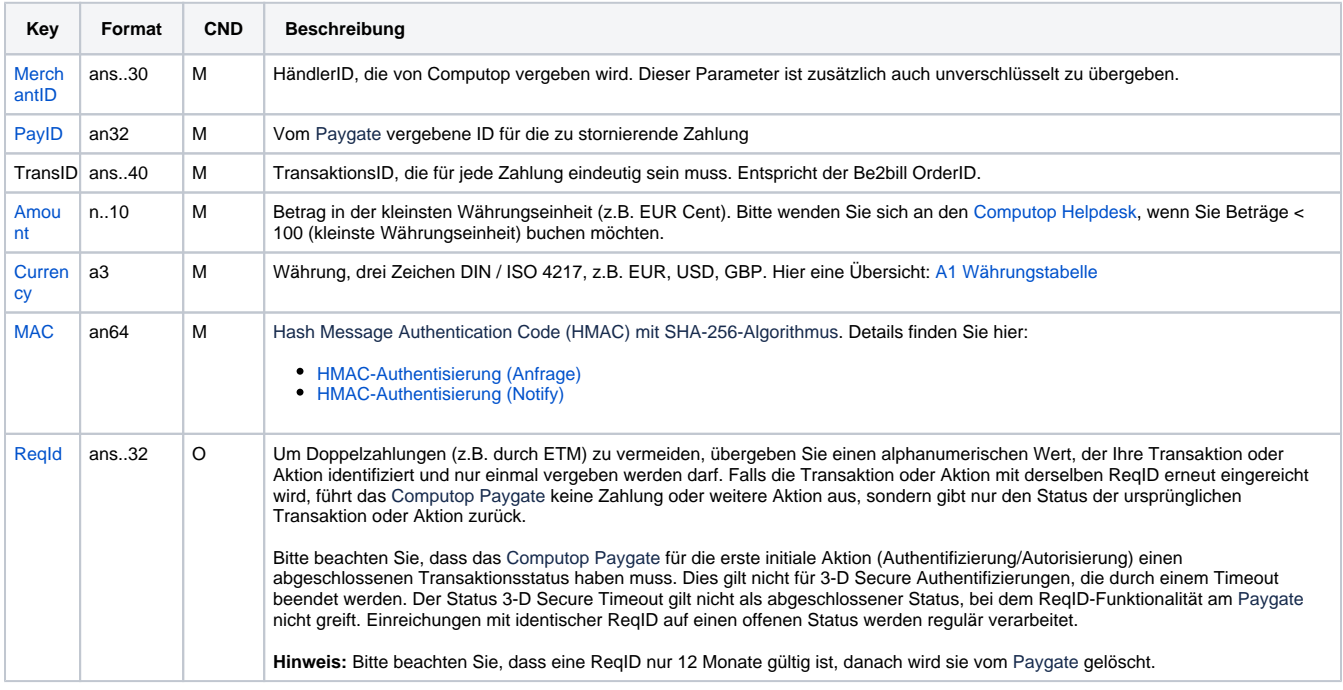

Parameter für Storno von Zahlungen mit Be2bill über Socket-Verbindungen

Die folgende Tabelle beschreibt die Parameter, die das Paygate als Antwort zurückgibt:

es können jederzeit neue Parameter hinzugefügt bzw. die Reihenfolge geändert werden

die Parameter (z.B. MerchantId, RefNr) sollten nicht auf Groß-/Kleinschreibung geprüft werden

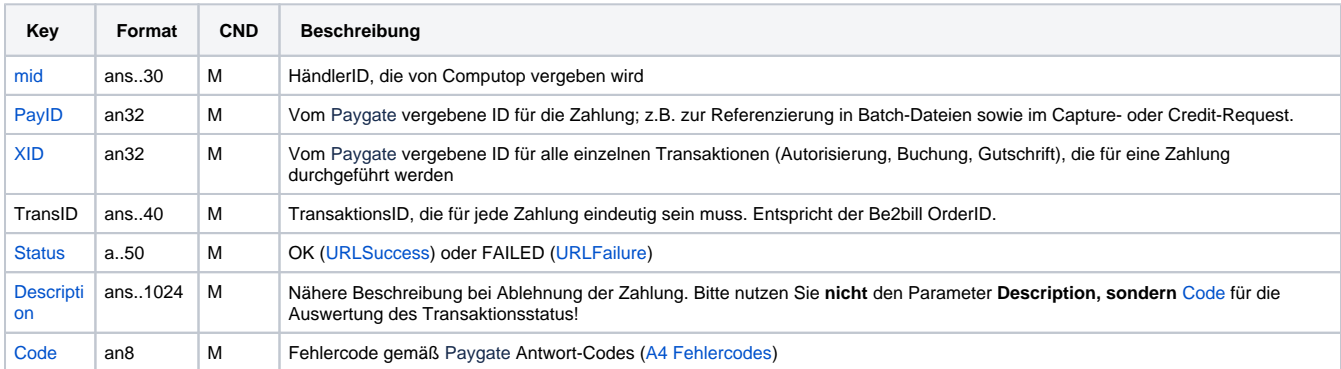

Antwort-Parameter für Storno von Be2bill über Socket-Verbindungen

## <span id="page-15-0"></span>Batch-Nutzung der Schnittstelle

Grundsätzliche Informationen zur Arbeit mit Batch-Dateien sowie zu deren Aufbau erfahren Sie im separaten Handbuch zum Batchmanager. Im Batch-Verfahren sind nicht alle Funktionen verfügbar, die für die Online-Schnittstelle verfügbar sind.

Dieses Kapitel beschreibt die Parameter, die Sie im Datensatz (**Record**) für die Ausführung von Zahlungen / Gutschriften mit Be2bill übergeben müssen und welche Informationen Sie der Antwort-Datei über den Status des Zahlungsvorgangs entnehmen können.

Bei den Batch-Aufrufen ist die verwendete Batch-Version zu unterscheiden, wovon die optionalen Parameter abhängen. Alle mit "2." beginnen Versionsbezeichnungen betreffen Aufrufe für einen Konzern. Das bedeutet, innerhalb einer Batch-Datei mit einer bestimmten MerchantID können auch Transaktionen anderer Händler mit einer abweichenden Sub-MID übertragen werden.

Folgende Tabelle gibt eine Übersicht der pro Aktion jeweils möglichen Batch-Versionen und ihrer Besonderheiten:

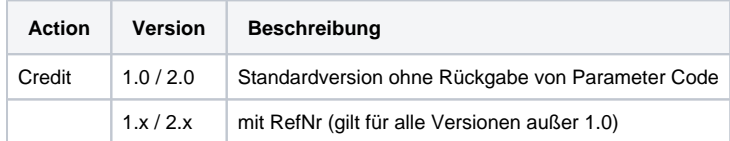

Beschreibung der möglichen Batch-Versionen

Der Aufbau für eine Zahlung mit Be2bill in einer einzureichenden Batch-Datei sieht folgendermaßen aus:

```
HEAD,<MerchantID>,<Date>,<Version>
CC,Capture,<Amount>,<Currency>,<TransID>,(<RefNr>,)<PayID>
CC,Credit,<Amount>,<Currency>,<TransID>,(<RefNr>,)<PayID>
CC,Reverse,<Amount>,<Currency>,<TransID>,(<RefNr>,)<PayID>
FOOT,<CountRecords>,<SumAmount>
```
#### Beispiel für Master-MID-Funktion:

HEAD,[Master]MerchantID,Date,2.x Type,Action,[Slave]MID,Amount,Currency,TransID,Data (depends on Action) FOOT,CountRecords,SumAmount

Die folgende Tabelle beschreibt die einzelnen Felder und Werte, die im Datensatz (Record) innerhalb der Batch-Datei verwendet werden:

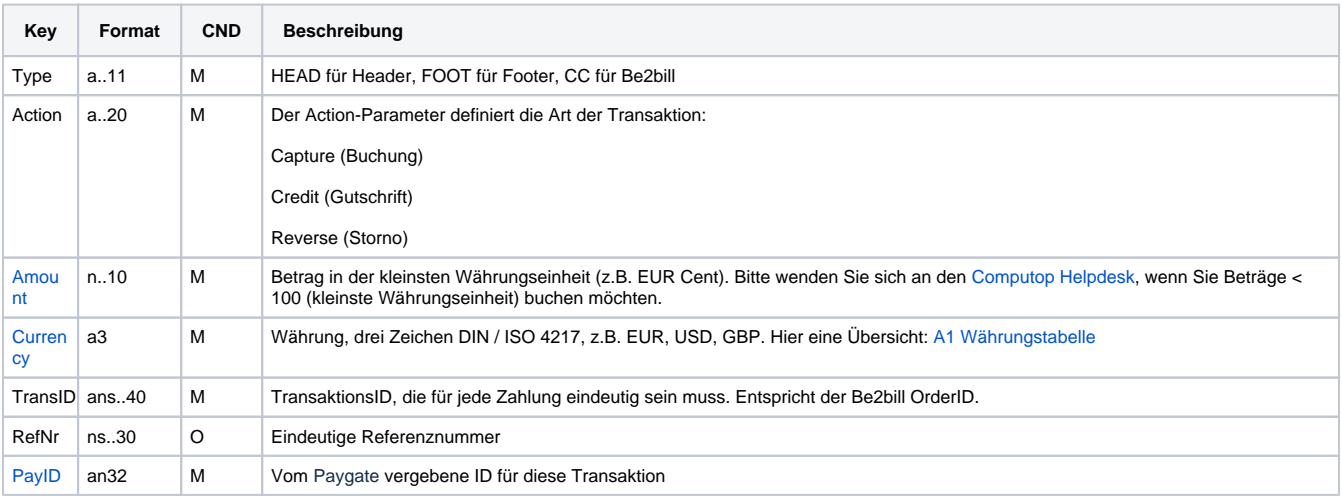

Beschreibung der Felder im Datensatz von Batch-Dateien

Der Record-Bereich in der Antwort-Datei zu Batch-Transaktionen sieht folgendermaßen aus:

```
HEAD,<MerchantID>,<Date>,<Version>
CC,Capture,<Amount>,<Currency>,<TransID>,(<RefNr>,)<PayID>,<Status>,<Code>
CC,Credit,<Amount>,<Currency>,<TransID>,(<RefNr>,)<PayID>,<Status>,<Code>
CC,Reverse,<Amount>,<Currency>,<TransID>,(<RefNr>,)<PayID>,<Status>,<Code>
FOOT,<CountRecords>,<SumAmount>
```
Die folgende Tabelle beschreibt die Antwort-Parameter, die der Batch-Manager im Record-Bereich zu jeder Transaktion speichert (hier nicht erklärte Standardparameter wie etwa <TransID> oder <RefNR> und Aufrufparameter werden unverändert zum Aufruf wieder zurückgegeben und sind vorstehend beschrieben):

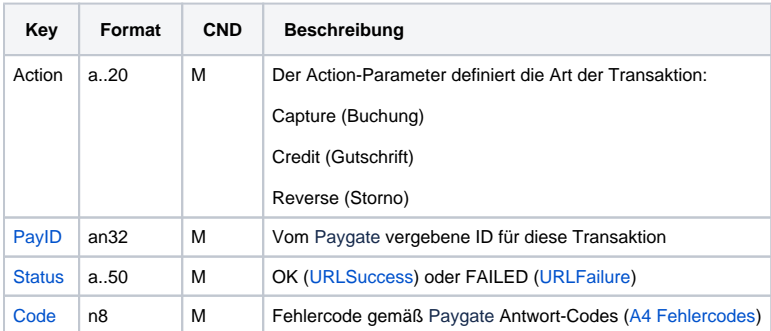

Beschreibung der Ergebnis-Parameter im Datensatz von Batch-Dateien